## Wellehan Library Saint Joseph's College Finding Persistent Links to EBSCO Database Articles

Often your instructor will ask for persistent links to articles you use for assignments.

Those are easy to find in the EBSCO databases. Just follow these instructions:

- Within the results list that you generated with your search, click on the title of the article of interest, which is a link to the article's full citation.
- On the full citation page (See image below.), you will see a "Permalink" link.
- Click on the "Permalink" link, and a small window containing the link appears.
- Click inside the link field, and the link becomes highlighted. You can now copy and paste the link to send to your professor.

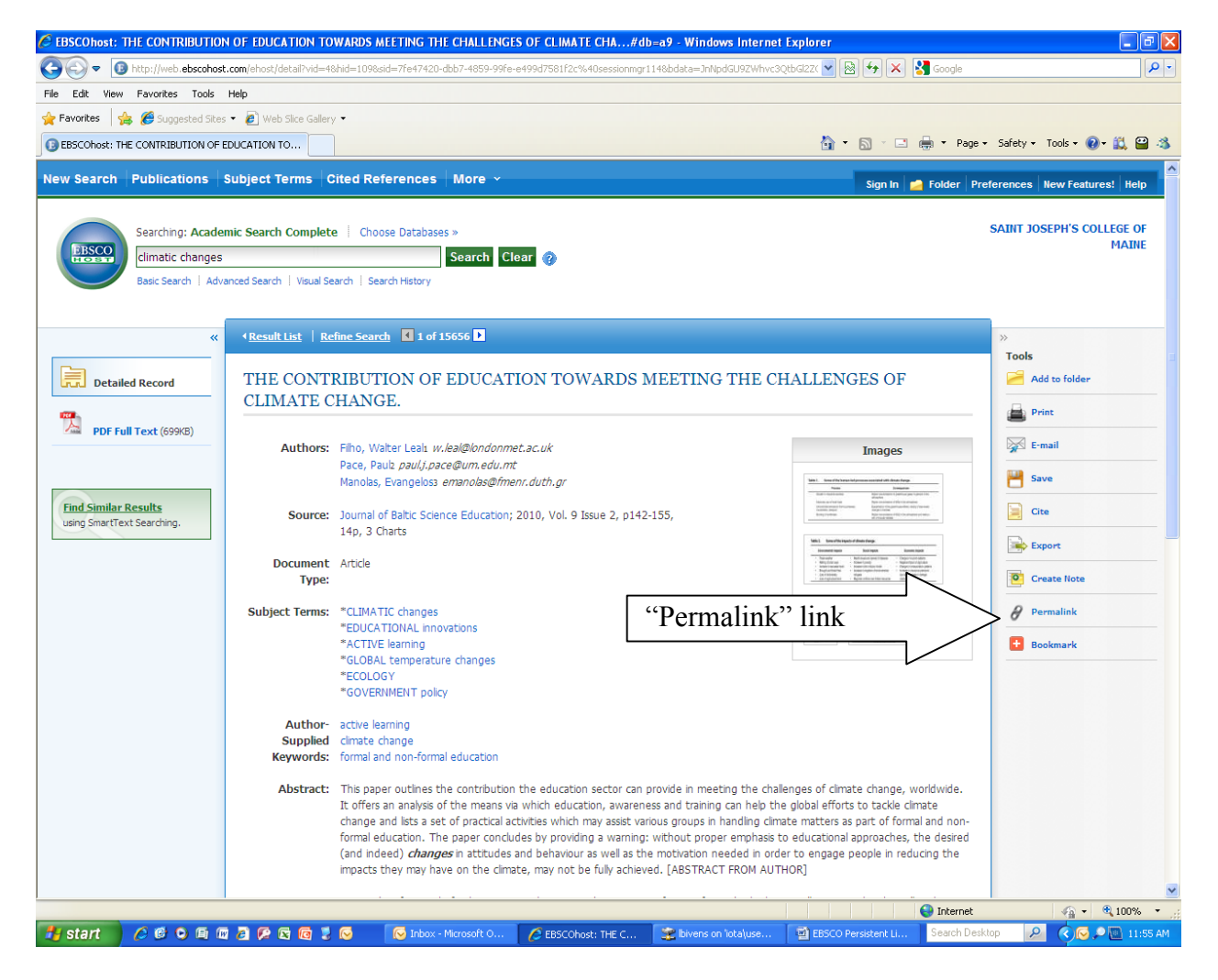